# **Latitude 5520**

Configurazione e specifiche

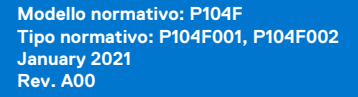

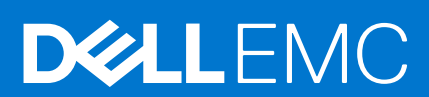

### Messaggi di N.B., Attenzione e Avvertenza

**N.B.:** un messaggio N.B. (Nota Bene) indica informazioni importanti che contribuiscono a migliorare l'utilizzo del prodotto.

**ATTENZIONE: un messaggio di ATTENZIONE evidenzia la possibilità che si verifichi un danno all'hardware o una perdita di dati ed indica come evitare il problema.**

**AVVERTENZA: un messaggio di AVVERTENZA evidenzia un potenziale rischio di danni alla proprietà, lesioni personali o morte.**

© 2020 Dell Inc. o sue società controllate. Tutti i diritti riservati. Dell, EMC e altri marchi sono marchi commerciali di Dell Inc. o di sue società controllate. Altri marchi possono essere marchi dei rispettivi proprietari.

# Sommario

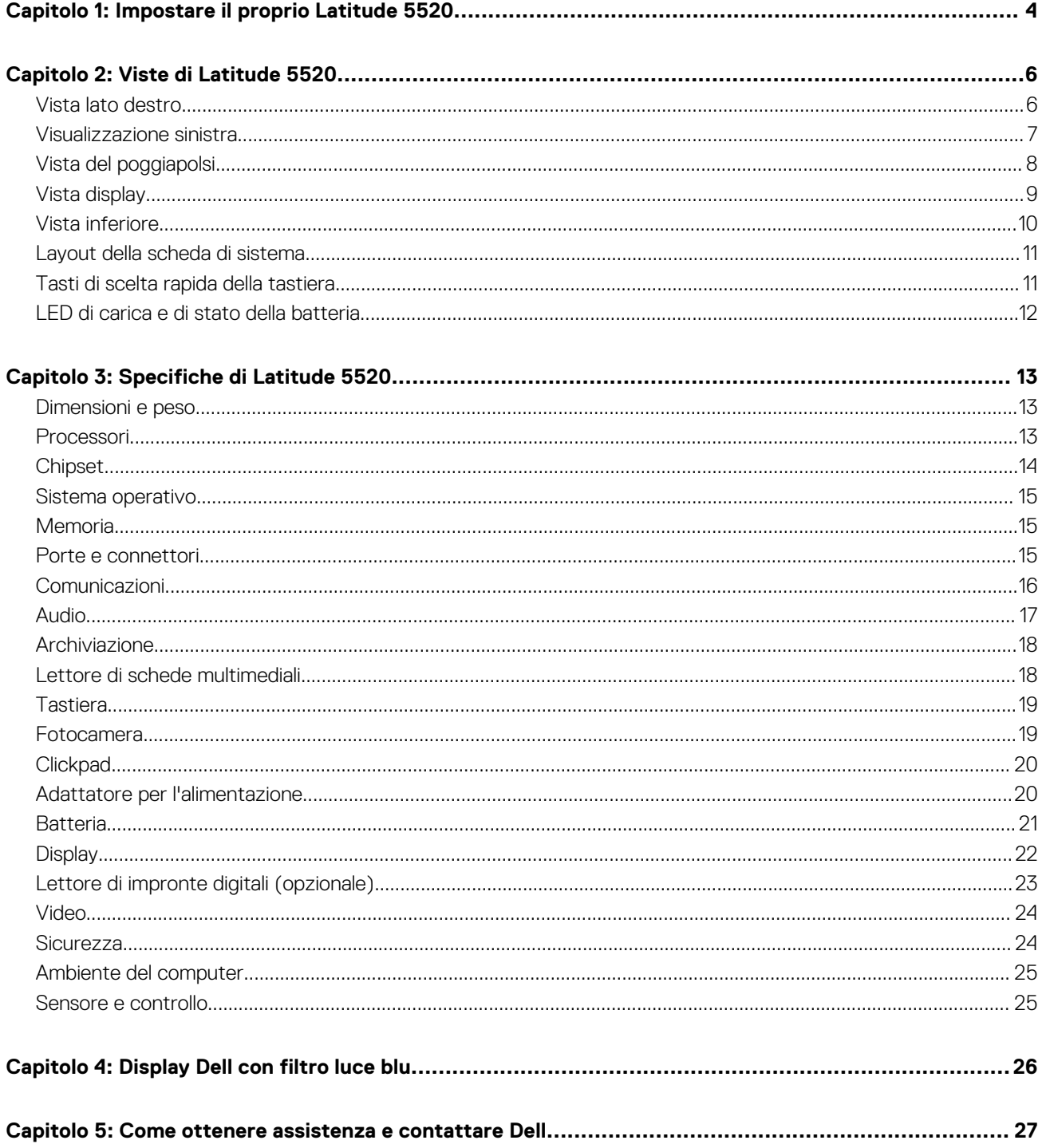

# **Impostare il proprio Latitude 5520**

**1**

<span id="page-3-0"></span>**N.B.:** Le immagini contenute in questo documento possono differire a seconda della configurazione ordinata.

1. Collegare l'adattatore per l'alimentazione e premere il pulsante di accensione.

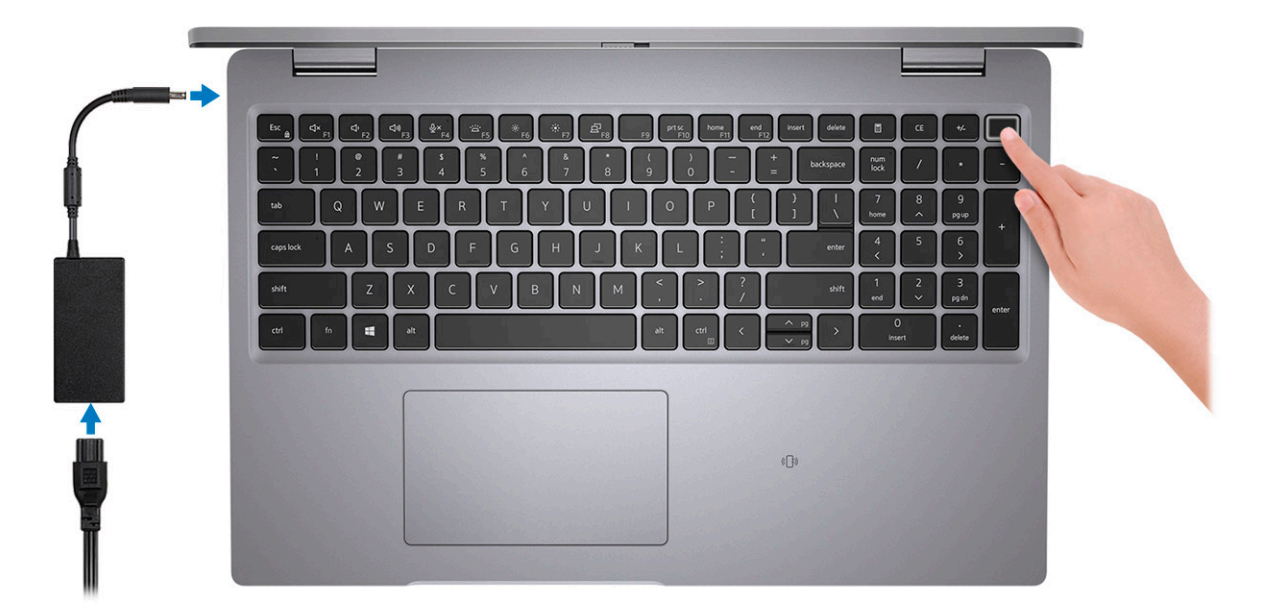

**N.B.:** La batteria può entrare in modalità di risparmio energetico durante la spedizione per conservare la carica. Accertarsi che l'adattatore per l'alimentazione sia collegato al computer quando viene acceso per la prima volta.

2. Completare l'installazione di Windows.

Seguire le istruzioni visualizzate sul display per completare la configurazione. Durante la configurazione, Dell consiglia di:

- Connettersi a una rete per gli aggiornamenti di Windows.
	- **N.B.:** Se si sta effettuando la connessione a una rete wireless fili protetta, immettere la password per l'accesso alla rete wireless quando richiesto.
- Quando si è collegati a Internet, creare oppure accedere con un account Microsoft. Se non si è connessi a Internet, creare un account offline.
- Nella schermata **Supporto e protezione**, immettere le informazioni di contatto.
- 3. Individuare e utilizzare le app Dell dal menu Start di Windows (consigliato).

#### **Tabella 1. Individuare le applicazioni di Dell**

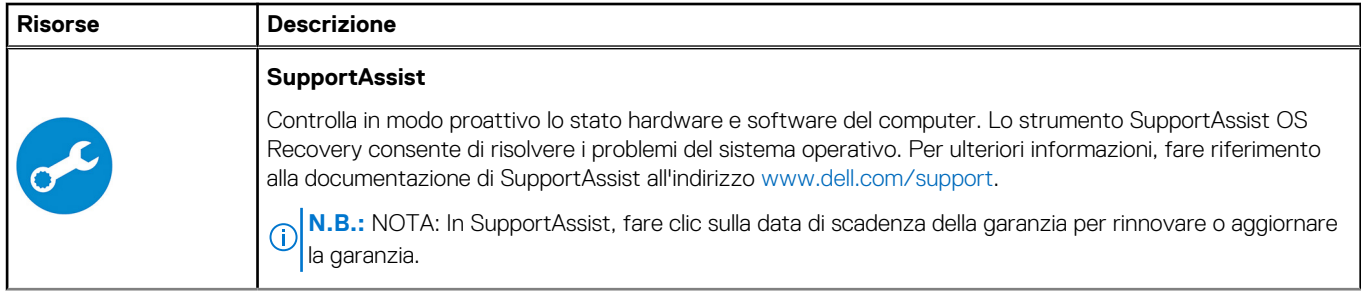

### **Tabella 1. Individuare le applicazioni di Dell (continua)**

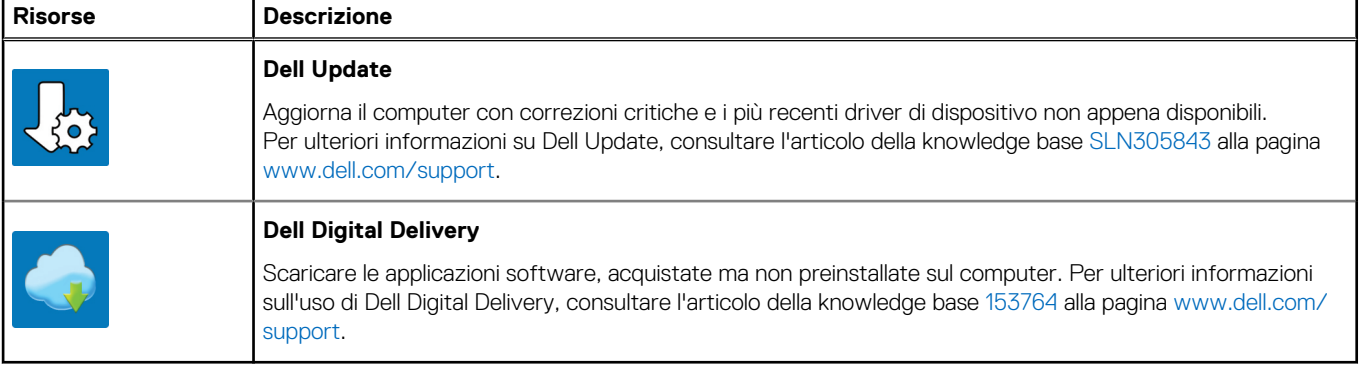

# **Viste di Latitude 5520**

#### <span id="page-5-0"></span>**Argomenti:**

- Vista lato destro
- [Visualizzazione sinistra](#page-6-0)
- [Vista del poggiapolsi](#page-7-0)
- [Vista display](#page-8-0)
- [Vista inferiore](#page-9-0)
- [Layout della scheda di sistema](#page-10-0)
- [Tasti di scelta rapida della tastiera](#page-10-0)
- [LED di carica e di stato della batteria](#page-11-0)

### **Vista lato destro**

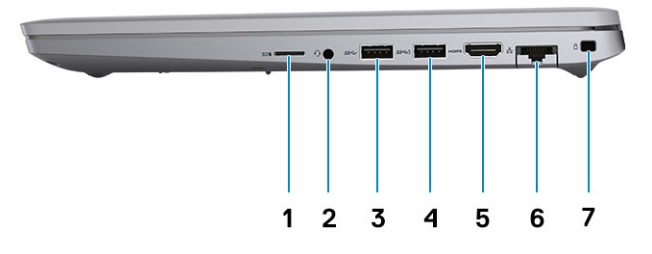

- 1. Slot della scheda micro-SD 2. Porta audio universale
- 
- 5. Porta HDMI 1.4 per processori Intel Core i5/i7 di decima generazione
	- Porta HDMI 2.0 per processori Intel Core i3/i5/i7 di undicesima generazione
- 7. Slot per lucchetto Wedge
- 
- 3. Porta USB 3.2 Gen 1 and 1 and 1 and 1 and 1 and 1 and 1 and 1 and 1 and 1 and 1 and 1 and 1 and 1 and 1 and 1 and 1 and 1 and 1 and 1 and 1 and 1 and 1 and 1 and 1 and 1 and 1 and 1 and 1 and 1 and 1 and 1 and 1 and 1 a
	- 6. Porta Ethernet RJ-45

## <span id="page-6-0"></span>**Visualizzazione sinistra**

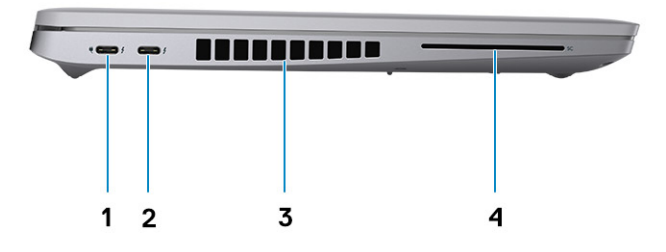

- 1. Porta Thunderbolt 3 con DisplayPort modalità alternativa/USB 3.2 Gen2/Power Delivery per processori Intel Core i5/i7 di decima generazione
	- Porta Thunderbolt 4 con DisplayPort modalità alternativa/ USB4/Power Delivery per processori Intel Core i3/i5/i7 di undicesima generazione
- 
- 2. Porta Thunderbolt 3 con DisplayPort modalità alternativa/USB 3.2 Gen2/Power Delivery per processori Intel Core i5/i7 di decima generazione
	- Porta Thunderbolt 4 con DisplayPort modalità alternativa/ USB4/Power Delivery per processori Intel Core i3/i5/i7 di undicesima generazione
- 3. Prese d'aria 4. Slot per lettore di smart card (opzionale)

## <span id="page-7-0"></span>**Vista del poggiapolsi**

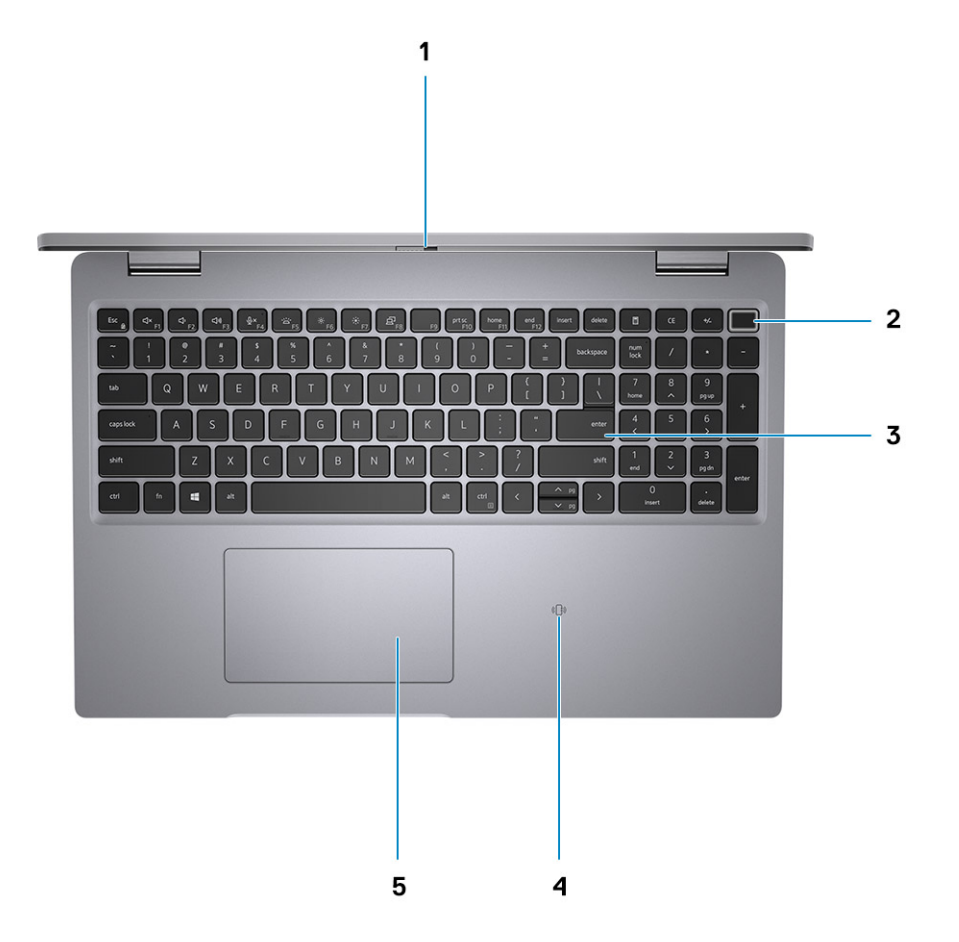

- 
- 
- 5. Clickpad
- 1. Otturatore per la privacy and the state of the state of alimentazione con lettore di impronte digitali (opzionale)
- 3. Tastiera 4. NFC/Lettore di smart card senza contatto (opzionale)

## <span id="page-8-0"></span>**Vista display**

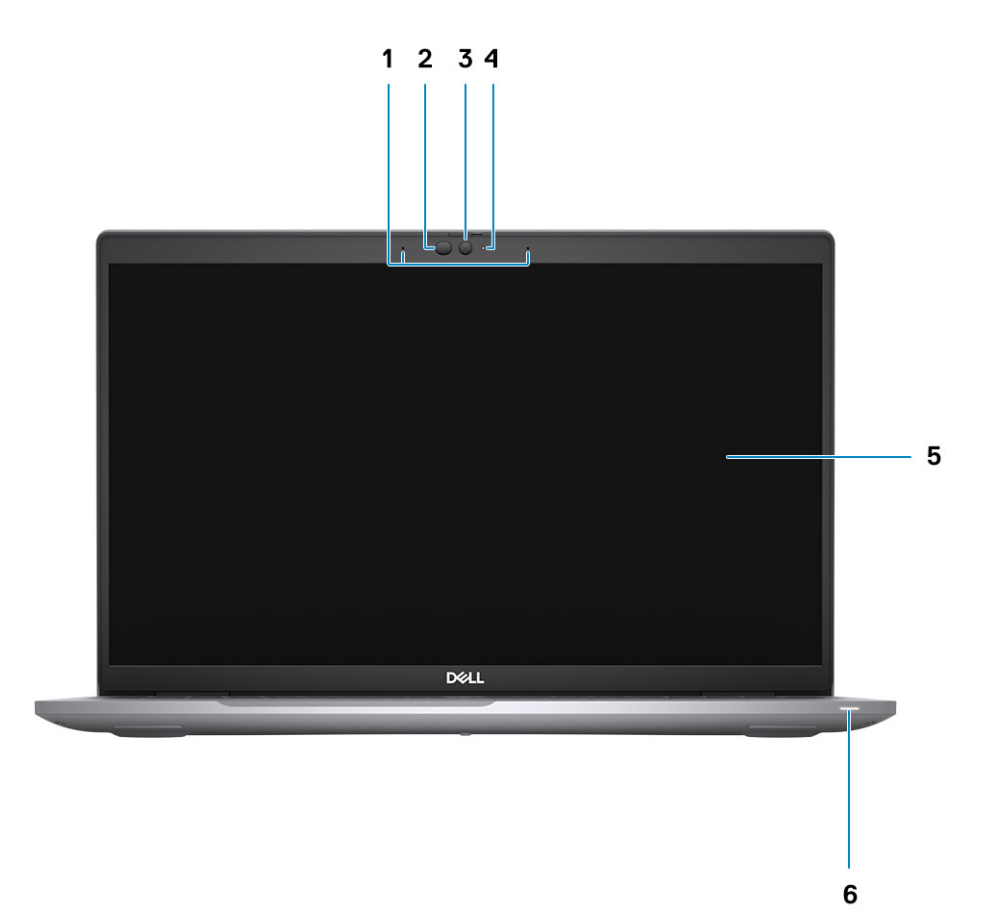

- 
- 3. Fotocamera (FHD RGB IR/HD RGB IR/RGB HD) 4. LED di stato della fotocamera
- 
- 1. Doppi microfoni ad array 2. Emettitore IR/Sensore di luminosità ambientale (ALS) (opzionale)
	-
- 5. Pannello del display 6. LED di stato della batteria

## <span id="page-9-0"></span>**Vista inferiore**

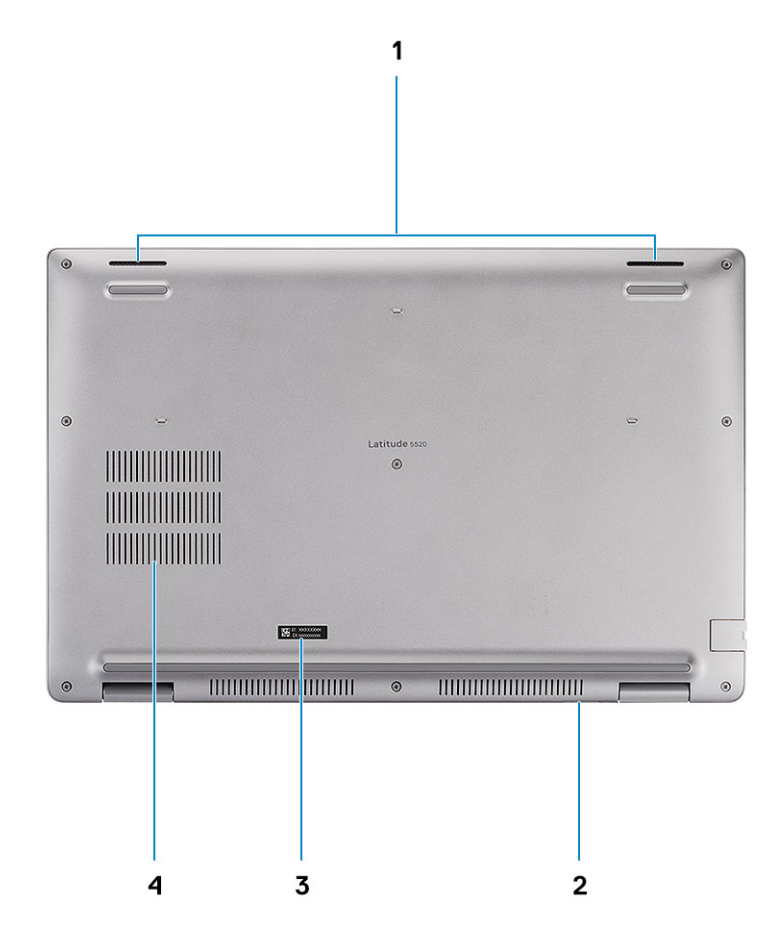

- 
- 3. Etichetta Codice di matricola 4. Presa d'aria
- 1. Altoparlanti 2. Slot della scheda microSIM (opzionale)
	-

### <span id="page-10-0"></span>**Layout della scheda di sistema**

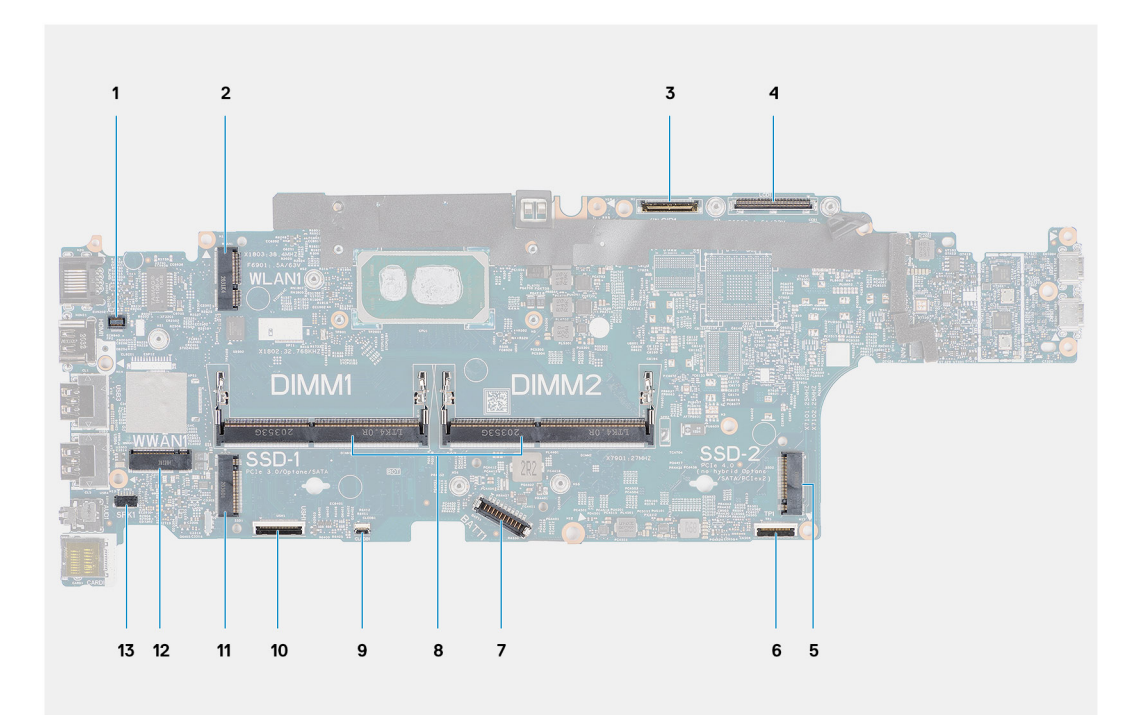

- 1. Connettore del lettore di impronte digitali
- 2. connettore WLAN
- 3. Connettore del cavo della fotocamera/IR
- 4. Connettore del cavo eDP/display
- 5. Unità SSD nello slot SSD-2
- 6. Connettore del cavo del clickpad
- 7. Connettore del cavo della batteria
- 8. Moduli di memoria
- 9. Connettore della scheda LED della batteria
- 10. Connettore della scheda USH
- 11. Unità SSD nello slot SSD-1
- 12. Connettore WWAN
- 13. Connettore del cavo dell'altoparlante

### **Tasti di scelta rapida della tastiera**

**N.B.:** I caratteri della tastiera possono variare a seconda della lingua di configurazione di quest'ultima. I tasti utilizzati per i collegamenti di scelta rapida restano invariati a prescindere dalla lingua.

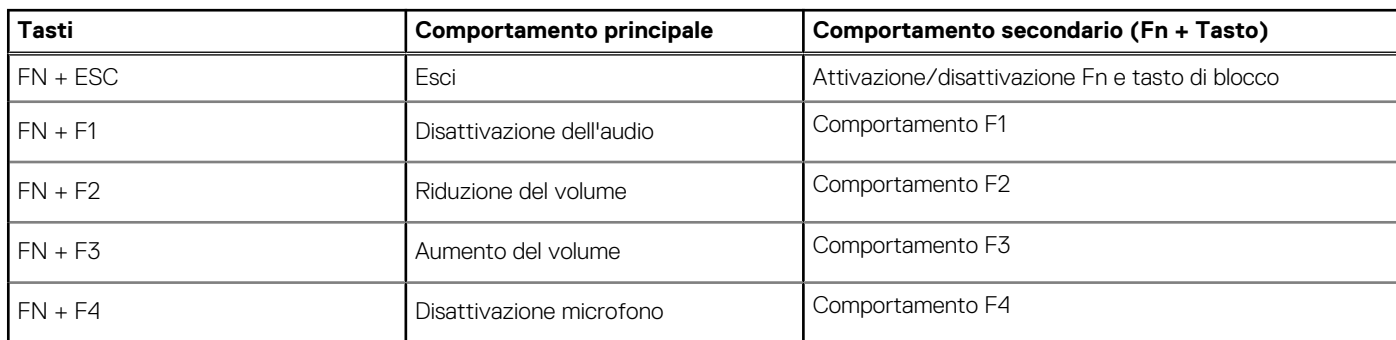

#### **Tabella 2. Elenco dei tasti di scelta rapida**

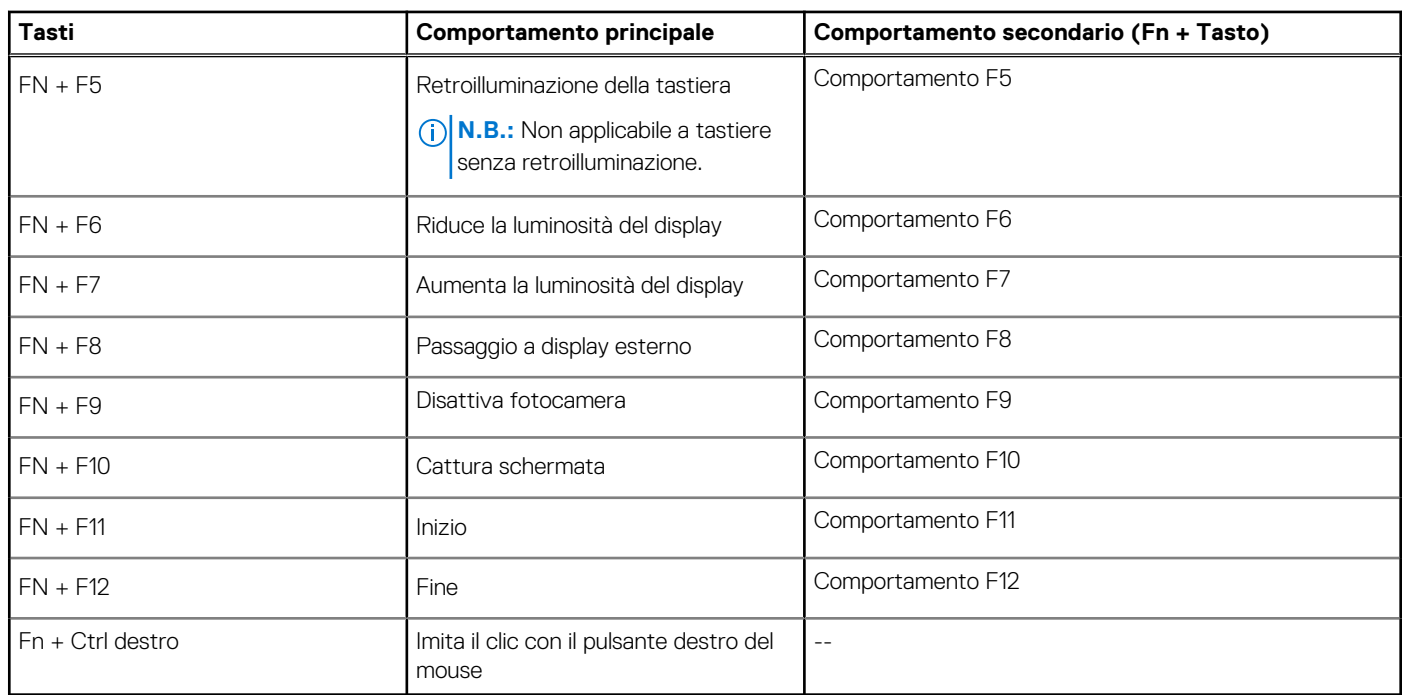

#### <span id="page-11-0"></span>**Tabella 2. Elenco dei tasti di scelta rapida (continua)**

### **LED di carica e di stato della batteria**

### **Tabella 3. Indicatore LED di stato e di carica della batteria**

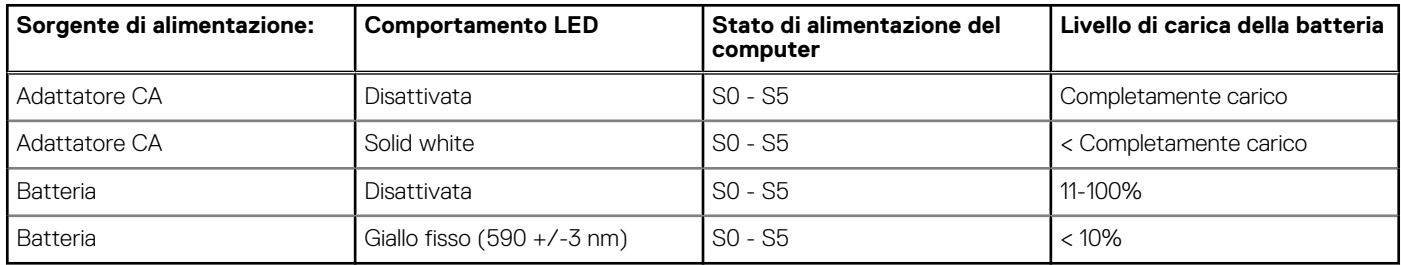

● SO (ON): Il sistema è acceso.

● S4 (Ibernazione): il sistema consuma meno energia rispetto a tutti gli altri stati di sospensione. Il sistema è quasi in uno stato di spegnimento, se non per una potenza di compensazione. I dati di contesto vengono scritti sul disco rigido.

● S5 (Spento): il sistema è in stato di arresto.

# **Specifiche di Latitude 5520**

#### <span id="page-12-0"></span>**Argomenti:**

- Dimensioni e peso
- Processori
- **[Chipset](#page-13-0)**
- [Sistema operativo](#page-14-0)
- **[Memoria](#page-14-0)**
- [Porte e connettori](#page-14-0)
- **[Comunicazioni](#page-15-0)**
- [Audio](#page-16-0)
- **[Archiviazione](#page-17-0)**
- [Lettore di schede multimediali](#page-17-0)
- **[Tastiera](#page-18-0)**
- **[Fotocamera](#page-18-0)**
- [Clickpad](#page-19-0)
- [Adattatore per l'alimentazione](#page-19-0)
- **[Batteria](#page-20-0)**
- [Display](#page-21-0)
- [Lettore di impronte digitali \(opzionale\)](#page-22-0)
- [Video](#page-23-0)
- **[Sicurezza](#page-23-0)**
- [Ambiente del computer](#page-24-0)
- [Sensore e controllo](#page-24-0)

### **Dimensioni e peso**

### **Tabella 4. Dimensioni e peso**

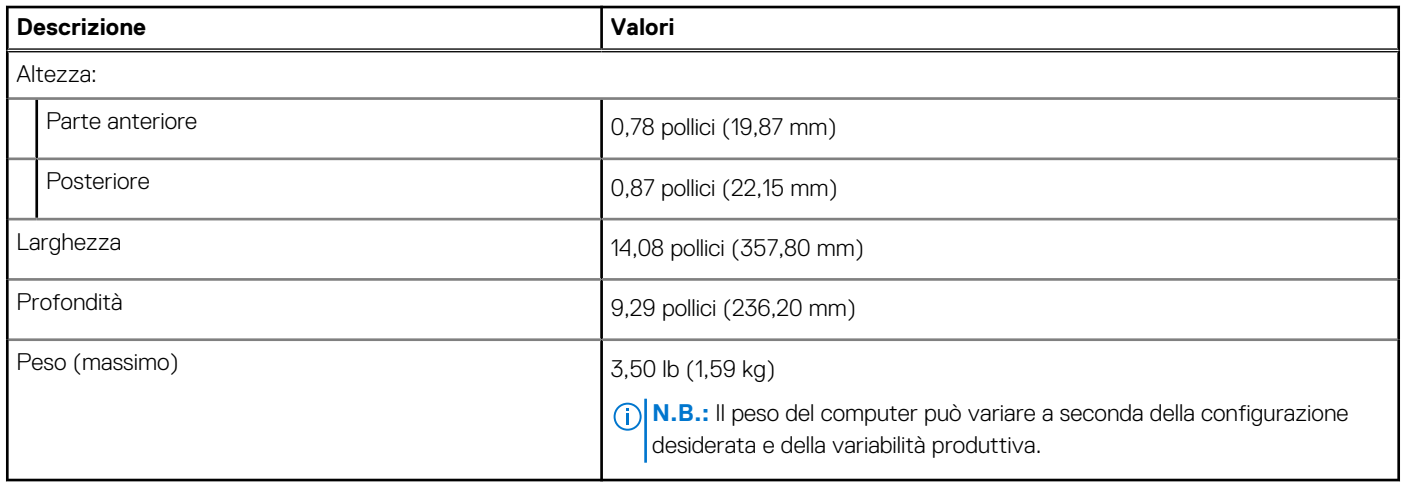

### **Processori**

**N.B.:** I numeri del processore non sono indicativi delle prestazioni. La disponibilità del processore è soggetta a modifiche e può variare in base alla regione o al paese.

### <span id="page-13-0"></span>**Tabella 5. Processori**

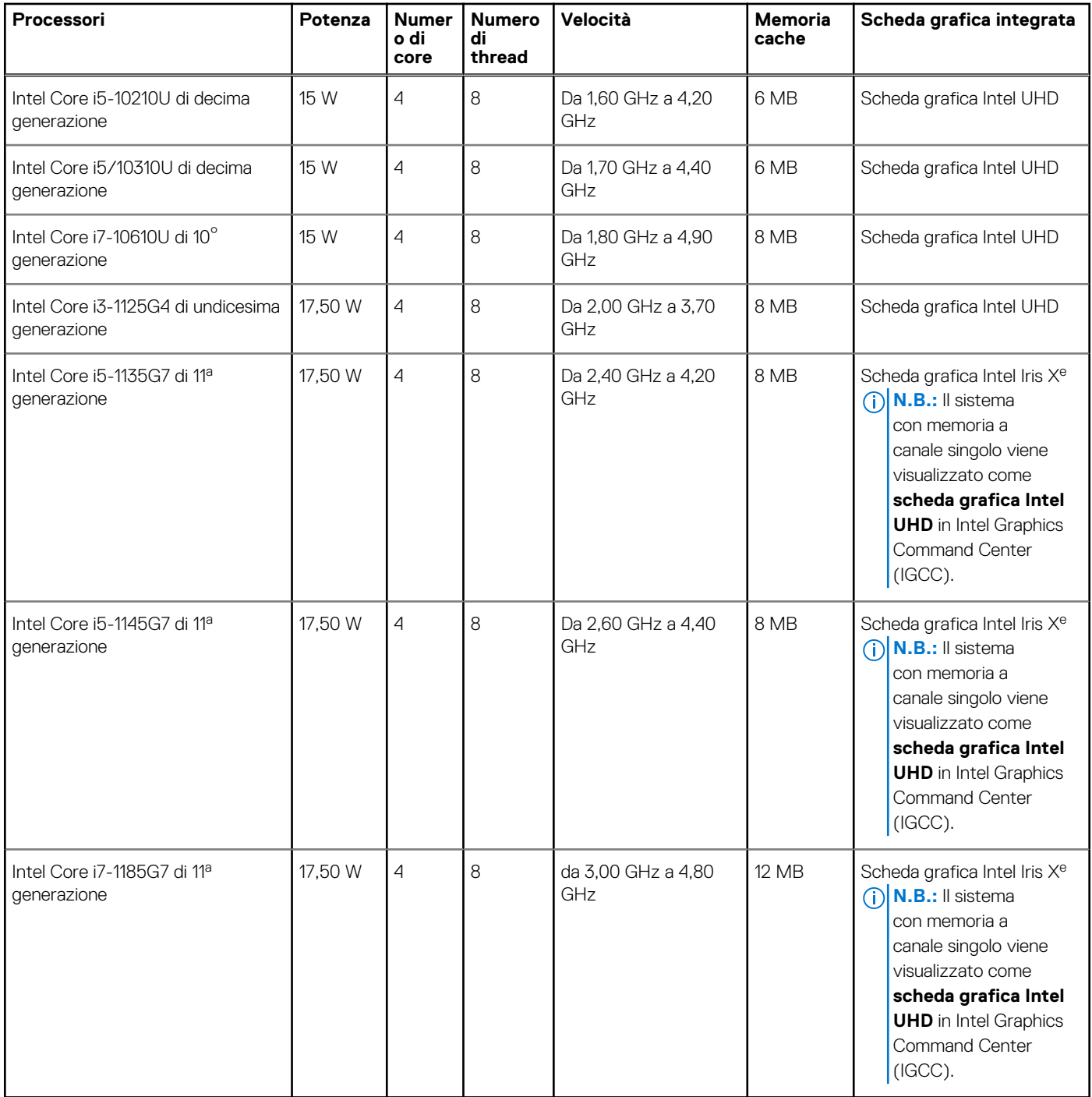

# **Chipset**

### **Tabella 6. Chipset**

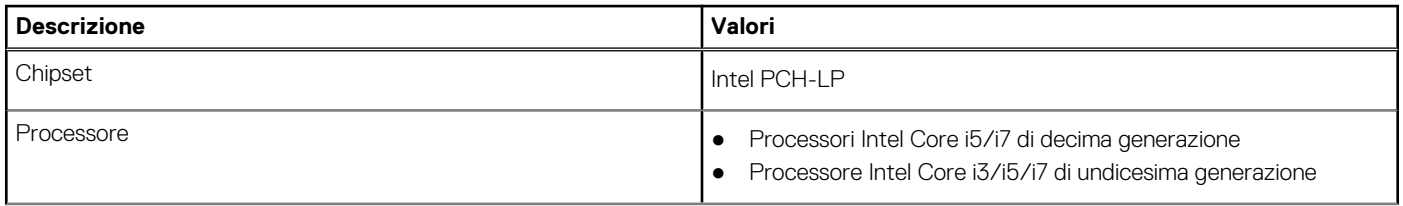

### <span id="page-14-0"></span>**Tabella 6. Chipset (continua)**

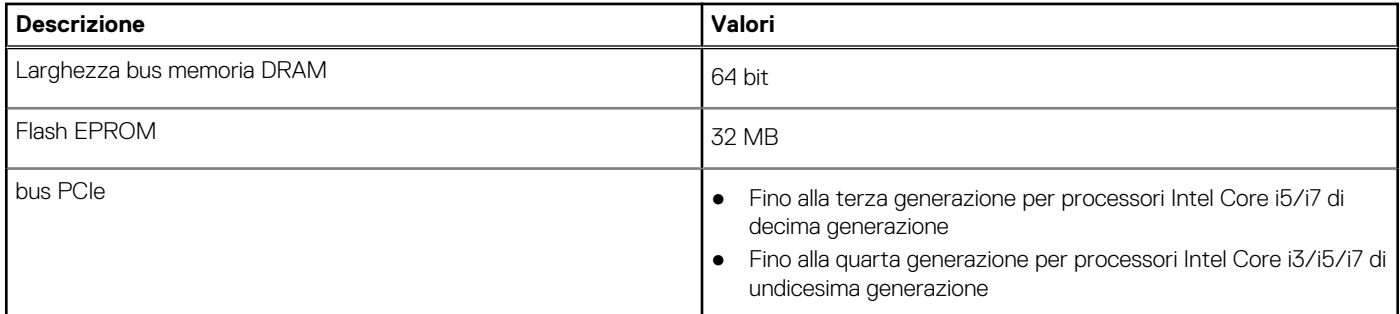

## **Sistema operativo**

- Windows 10 Pro a 64 bit
- Ubuntu Linux 20.04 LTS a 64 bit

## **Memoria**

### **Tabella 7. Specifiche della memoria**

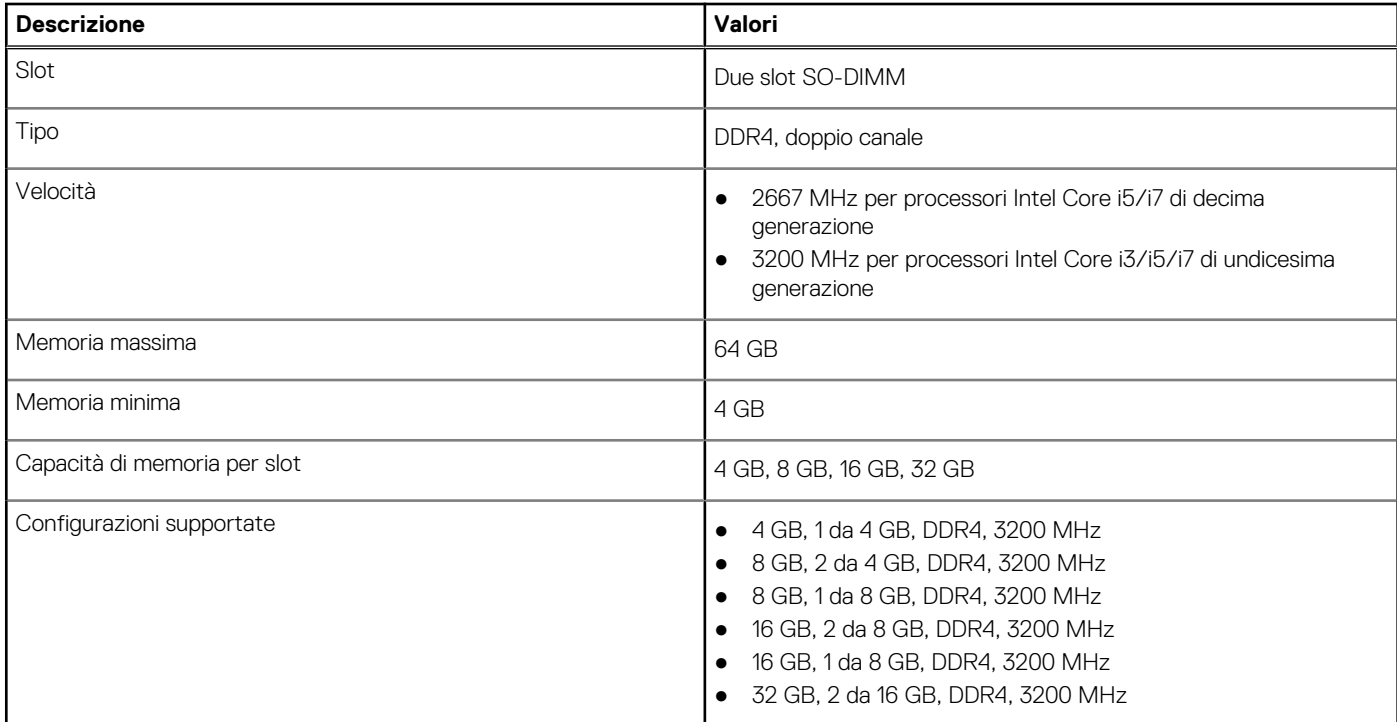

### **Porte e connettori**

#### **Tabella 8. Porte e connettori esterni**

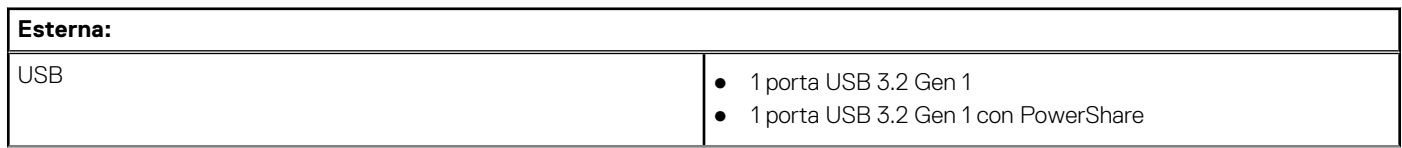

٦

### <span id="page-15-0"></span>**Tabella 8. Porte e connettori esterni (continua)**

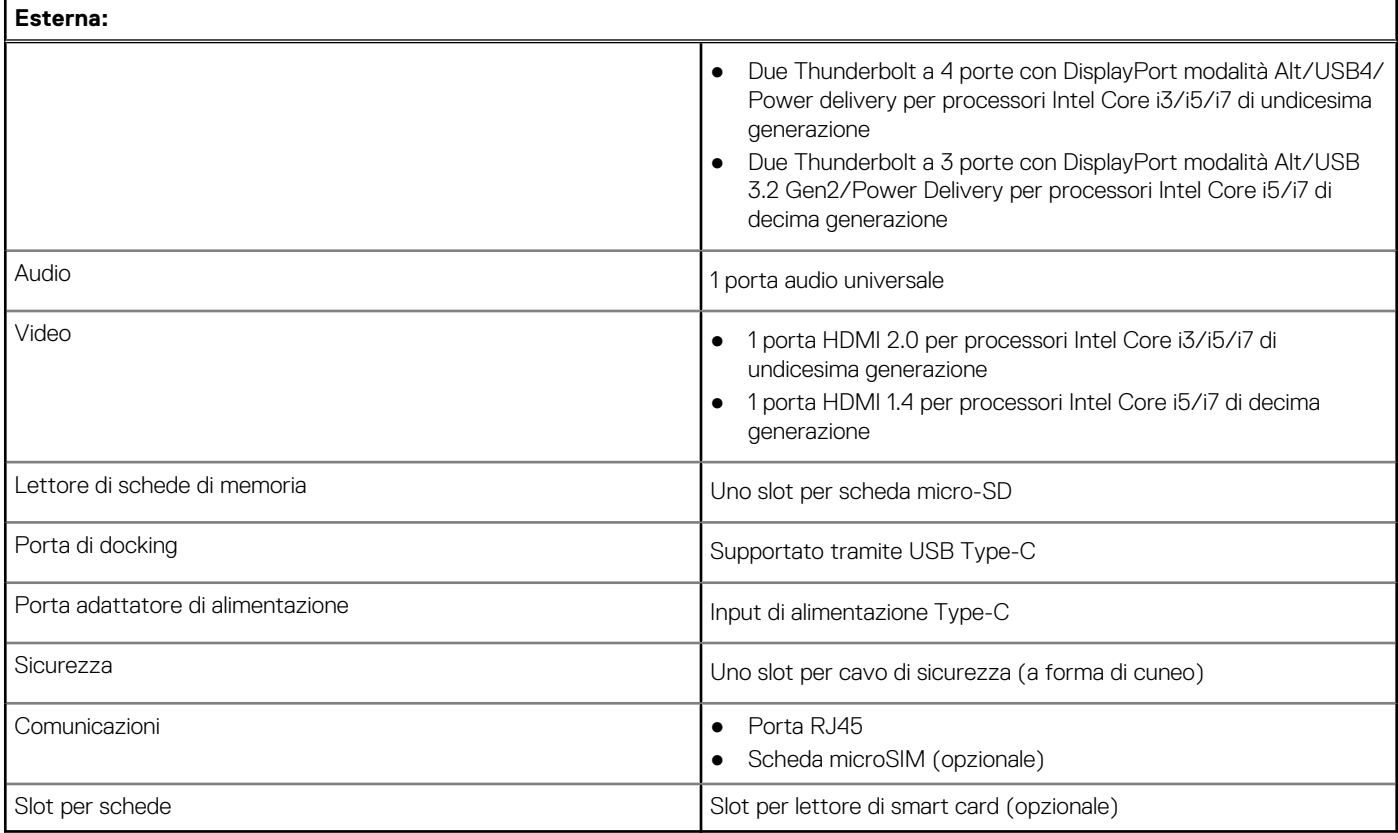

### **Tabella 9. Porte e connettori interni**

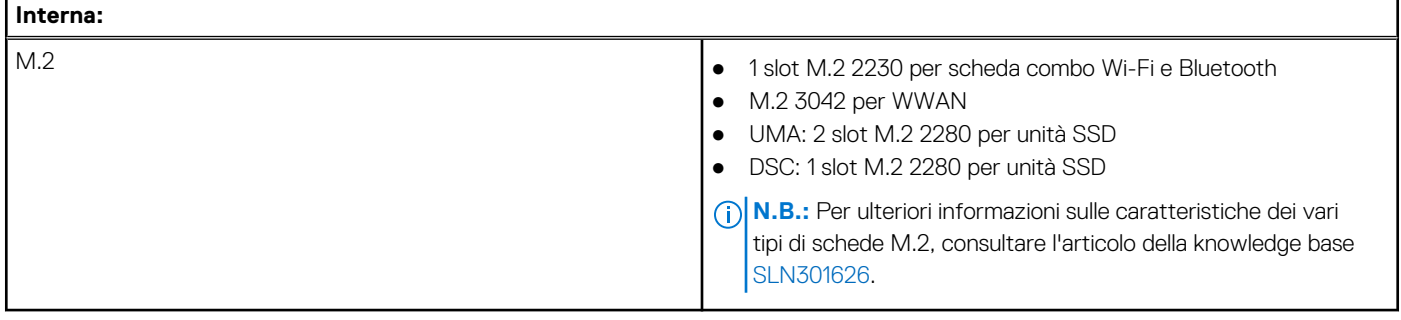

## **Comunicazioni**

### Ethernet

### **Tabella 10. Specifiche Ethernet**

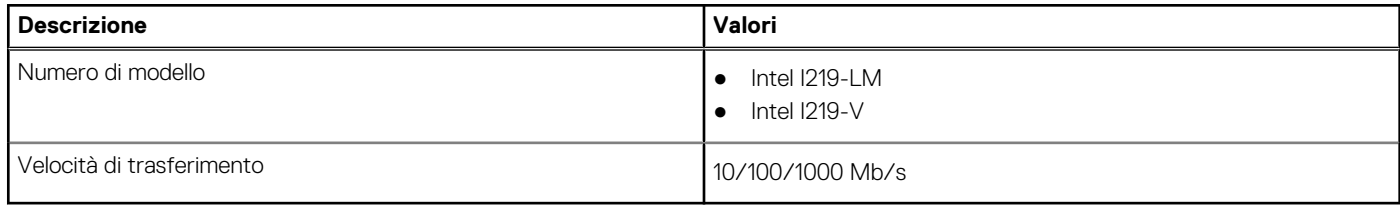

### <span id="page-16-0"></span>Modulo wireless

### **Tabella 11. Specifiche dei moduli wireless**

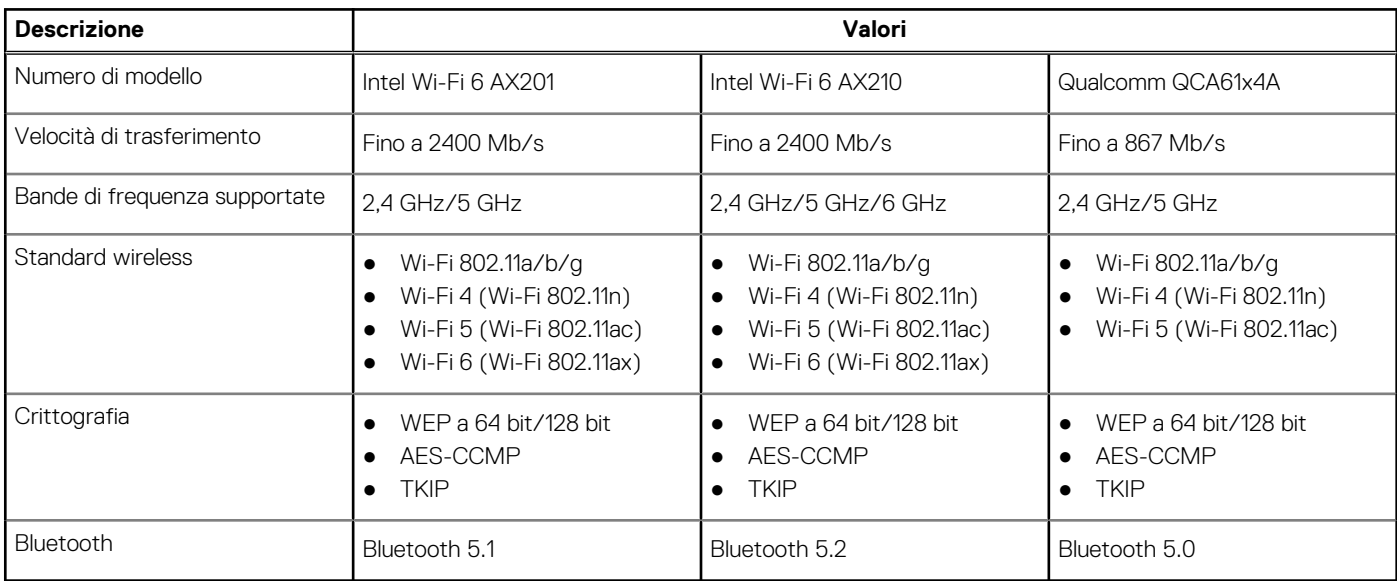

### Modulo WWAN

### **Tabella 12. Specifiche dei moduli wireless**

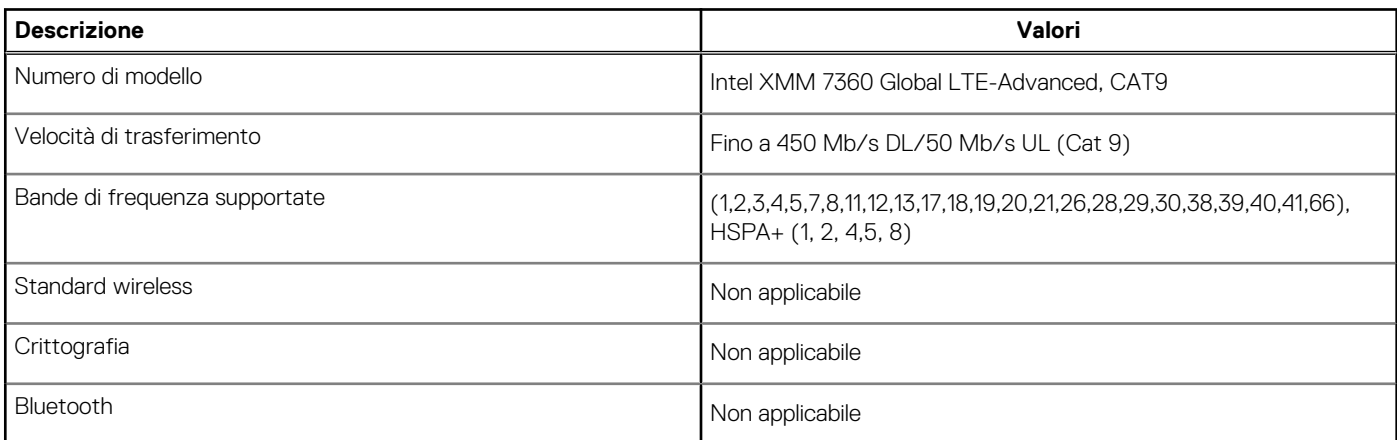

## **Audio**

### **Tabella 13. Specifiche dell'audio**

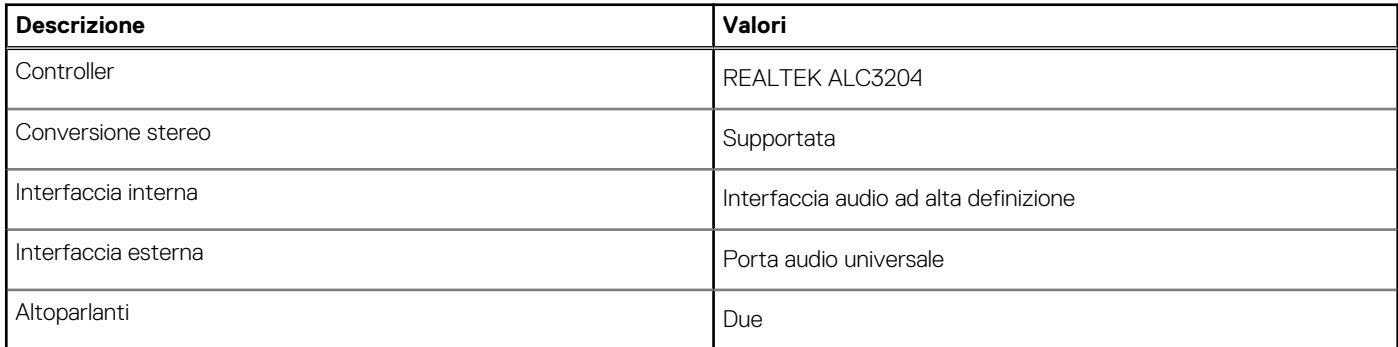

### <span id="page-17-0"></span>**Tabella 13. Specifiche dell'audio (continua)**

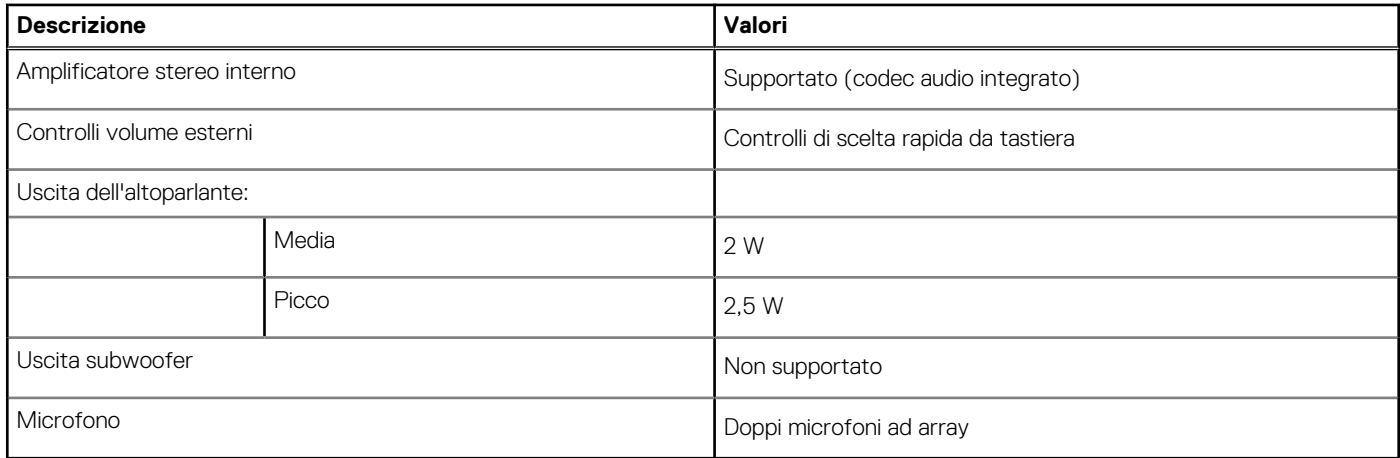

### **Archiviazione**

Il computer supporta una delle configurazioni seguenti:

- 1 SSD M.2 2230, Gen 3 PCIe x4 NVMe, Class 35 (slot 1)
- 1 SSD M.2 2230, Gen 3 PCIe x4 NVMe, Class 35 (slot 1) con 1 SSD M. 2 2280, Gen 4 PCIe x4 NVMe, Class 40 (slot 2)
- 1 SSD M.2 2280, Gen 3 PCIe x4 NVMe, Class 40
- 1 SSD M.2 2280, Gen 3 PCIe x4 NVMe, Class 40 (slot 1) con SSD M.2 2280, Gen 4 PCIe x4 NVMe, Class 40 (slot 2)
- 1 SSD M.2 2280, Gen 4 PCIe x4 NVMe, Class 40 (slot 1)
- 1 SSD M.2 2280, Gen 3 PCIe x4 NVMe Class 40, SED (slot 1)
- 1 SSD M.2 2280, Gen 3 PCIe x4 NVMe, Class 40, SSE (slot 1) con 1 SSD M. 2 2280, Gen 4 PCIe x4 NVMe, Class 40 (slot 2) L'unità principale del computer varia con la configurazione dello storage.

### **Tabella 14. Specifiche di storage**

![](_page_17_Picture_188.jpeg)

### **Lettore di schede multimediali**

#### **Tabella 15. Specifiche del lettore di schede multimediali**

![](_page_17_Picture_189.jpeg)

## <span id="page-18-0"></span>**Tastiera**

### **Tabella 16. Specifiche della tastiera**

![](_page_18_Picture_163.jpeg)

### **Fotocamera**

### **Tabella 17. Specifiche della fotocamera**

![](_page_18_Picture_164.jpeg)

### <span id="page-19-0"></span>**Tabella 17. Specifiche della fotocamera (continua)**

![](_page_19_Picture_201.jpeg)

### **Tabella 18. Webcam Full HD**

![](_page_19_Picture_202.jpeg)

## **Clickpad**

### **Tabella 19. Specifiche Clickpad**

![](_page_19_Picture_203.jpeg)

## **Adattatore per l'alimentazione**

### **Tabella 20. Specifiche dell'adattatore per l'alimentazione**

![](_page_19_Picture_204.jpeg)

### <span id="page-20-0"></span>**Tabella 20. Specifiche dell'adattatore per l'alimentazione (continua)**

![](_page_20_Picture_383.jpeg)

## **Batteria**

**N.B.:** Dell consiglia di caricare la batteria regolarmente per un consumo energetico ottimale. Se la carica della batteria è esaurita, collegare l'adattatore per l'alimentazione, accendere il computer e quindi riavviare il computer per ridurre il consumo energetico.

### **Tabella 21. Specifiche della batteria**

![](_page_20_Picture_384.jpeg)

### <span id="page-21-0"></span>**Tabella 21. Specifiche della batteria (continua)**

![](_page_21_Picture_463.jpeg)

## **Display**

La seguente tabella fornisce le specifiche del display di Latitude 5520.

### **Tabella 22. Specifiche del display**

![](_page_21_Picture_464.jpeg)

<span id="page-22-0"></span>![](_page_22_Picture_317.jpeg)

![](_page_22_Picture_318.jpeg)

## **Lettore di impronte digitali (opzionale)**

### **Tabella 23. Specifiche del lettore di impronte digitali**

![](_page_22_Picture_319.jpeg)

## <span id="page-23-0"></span>**Video**

### **Tabella 24. Scheda grafica dedicata**

![](_page_23_Picture_186.jpeg)

### **Tabella 25. Specifiche della scheda grafica integrata**

![](_page_23_Picture_187.jpeg)

## **Sicurezza**

### **Tabella 26. Sicurezza hardware**

![](_page_23_Picture_188.jpeg)

#### <span id="page-24-0"></span>**Tabella 27. Sicurezza dei dati**

![](_page_24_Picture_120.jpeg)

## **Ambiente del computer**

**Livello di sostanze contaminanti trasmesse per via aerea:** G1 come definito da ISA-S71.04-1985

#### **Tabella 28. Ambiente del computer**

![](_page_24_Picture_121.jpeg)

\* Misurata utilizzando uno spettro a vibrazione casuale che simula l'ambiente dell'utente.

† Misurato utilizzando un impulso semisinusoidale di 2 ms quando il disco rigido è in uso.

## **Sensore e controllo**

#### **Tabella 29. Sensore e controllo**

![](_page_24_Picture_122.jpeg)

# **Display Dell con filtro luce blu**

### <span id="page-25-0"></span>**AVVERTENZA: L'esposizione prolungata alla luce blu dal display può provocare effetti a lungo termine, come affaticamento o danni agli occhi.**

La luce blu è un colore nello spettro di luce che ha una lunghezza d'onda breve e un'energia elevata. L'esposizione prolungata alla luce blu, in particolare da fonti digitali, può disturbare i ritmi di sonno e provocare effetti a lungo termine, come affaticamento o danni agli occhi.

Il display su questo computer è progettato per ridurre al minimo la luce blu e soddisfa le esigenze di TÜV Rheinland per i display con luce blu.

La modalità Luce blu bassa è abilitata in fabbrica, pertanto non è necessaria alcuna ulteriore configurazione.

Per ridurre il rischio di affaticamento degli occhi, si consiglia inoltre di:

- Posizionare il display a una distanza di visualizzazione confortevole tra 50 e 70 cm (20 e 28 pollici) dagli occhi.
- Sbattere frequentemente le palpebre per inumidire gli occhi, bagnare gli occhi con acqua o applicare colliri adequati.
- Distogliere lo sguardo dal display e osservare un oggetto distante 609,60 cm per almeno 20 secondi durante ogni pausa.
- Fare pause regolari e frequenti di 20 minuti ogni due ore di lavoro.

# <span id="page-26-0"></span>**Come ottenere assistenza e contattare Dell**

### Risorse di self-help

È possibile richiedere informazioni e assistenza su prodotti e servizi Dell mediante l'utilizzo delle seguenti risorse self-help:

#### **Tabella 30. Risorse di self-help**

![](_page_26_Picture_119.jpeg)

## Come contattare Dell

Per contattare Dell per problemi relativi a vendita, supporto tecnico o servizio clienti, visitare il sito Web [www.dell.com/contactdell.](https://www.dell.com/contactdell) **N.B.:** La disponibilità varia in base al Paese e al prodotto, e alcuni servizi possono non essere disponibili nel proprio Paese.

**n.B.:** Se non si dispone di una connessione Internet attiva, è possibile recuperare i recapiti su ricevuta d'acquisto, distinta di imballaggio, fattura o catalogo dei prodotti Dell.

**5**